# **django-emailhub Documentation**

*Release 0.0.4*

**Maxime Haineault**

**Dec 28, 2019**

## Contents:

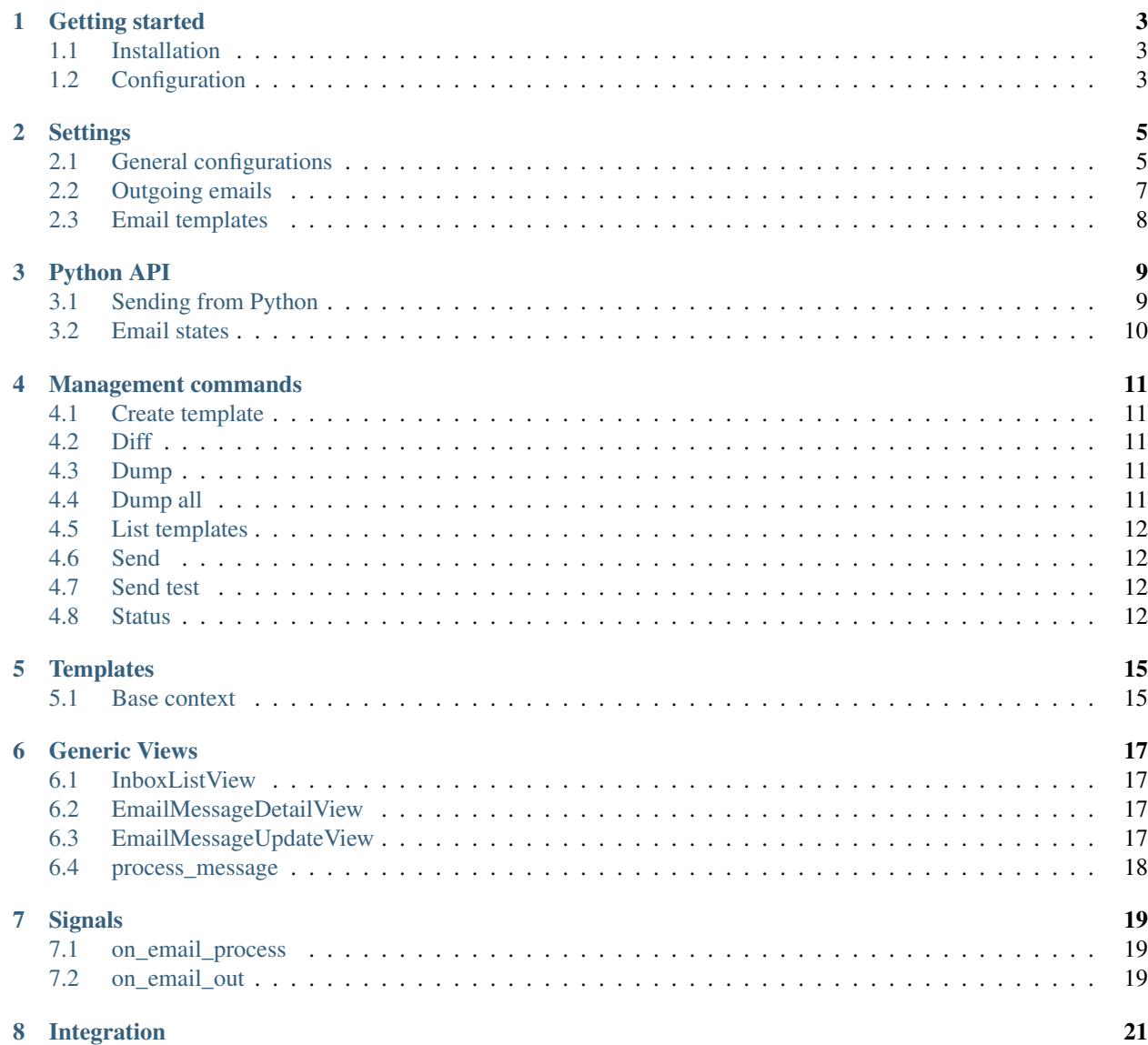

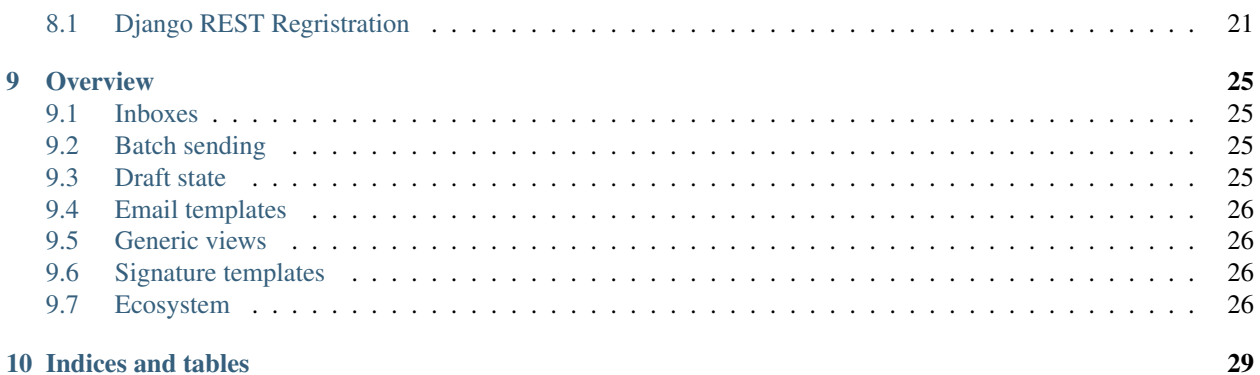

**ii**

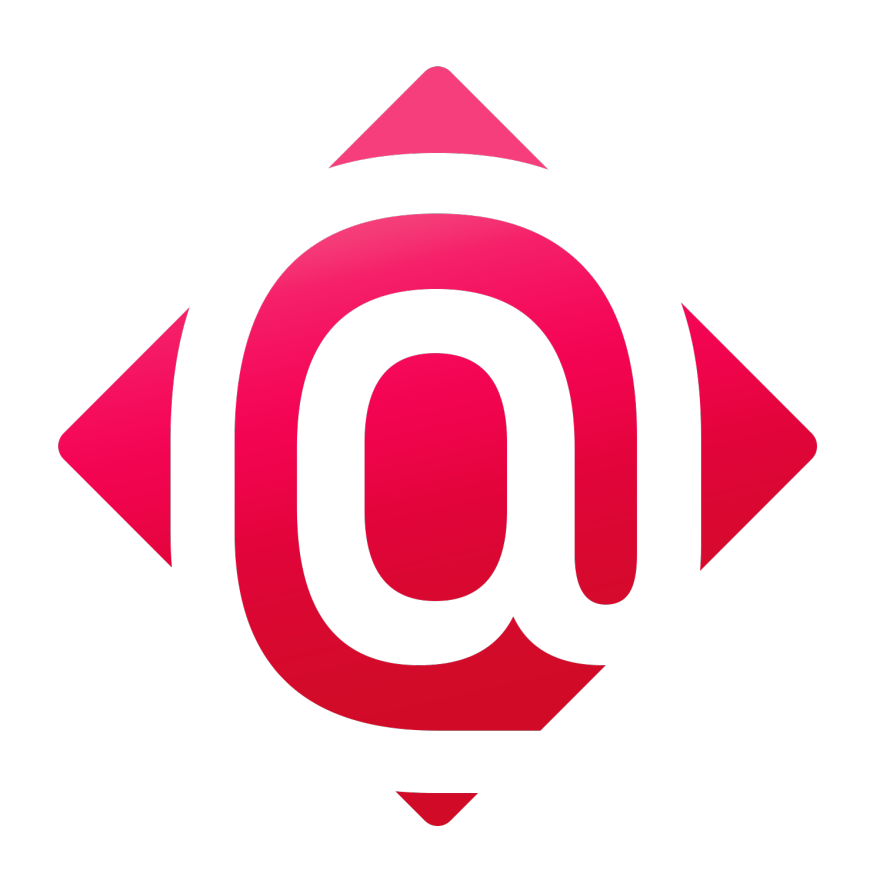

Django EmailHub is a application that bring advanced email functionnalities to Django such as templates, batch sending and archiving.

Note: This is a work in progress and in early development stage.

Getting started

#### <span id="page-6-1"></span><span id="page-6-0"></span>**1.1 Installation**

The project is not stable enough yet to be on Pypy, to use it you will need to use the git repository:

```
pip install git+https://gitlab.com/h3/django-emailhub.git
```
Add *emailhub* to your project's settings:

```
INSTALLED_APPS = [
    ...
    'emailhub',
]
```
Run migrations:

```
(venv)$ python manage.py migrate
```
## <span id="page-6-2"></span>**1.2 Configuration**

In order to be able to log all outgoing emails, not just those sent from templates, it is necessary to use EmailHub's email backends:

```
EMAIL_BACKEND = 'emailhub.backends.smtp.EmailBackend'
# or
EMAIL_BACKEND = 'emailhub.backends.console.EmailBackend'
```
Refer to the *[settings documentation](#page-8-0)* for all available backends.

## **Settings**

## <span id="page-8-1"></span><span id="page-8-0"></span>**2.1 General configurations**

#### EMAIL\_BACKEND

In order to be able to log all outgoing emails, not just those sent from templates, it is necessary to use EmailHub's email backends.

EMAIL\_BACKEND = 'emailhub.backends.smtp.EmailBackend'

They are essentially subclasses of the core django email backends.

Here's the conversion table for generic Django backends:

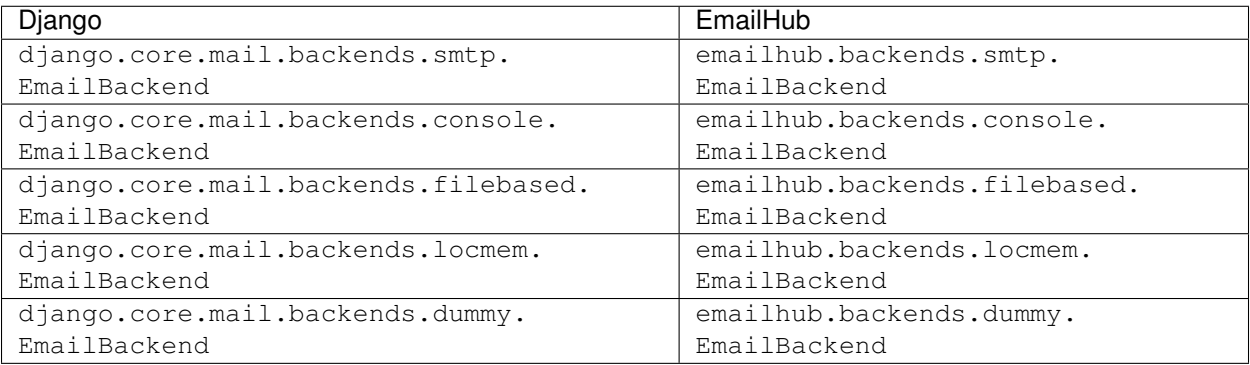

#### **2.1.1 Django-Anymail**

Backends for [django-anymail:](https://github.com/anymail/django-anymail)

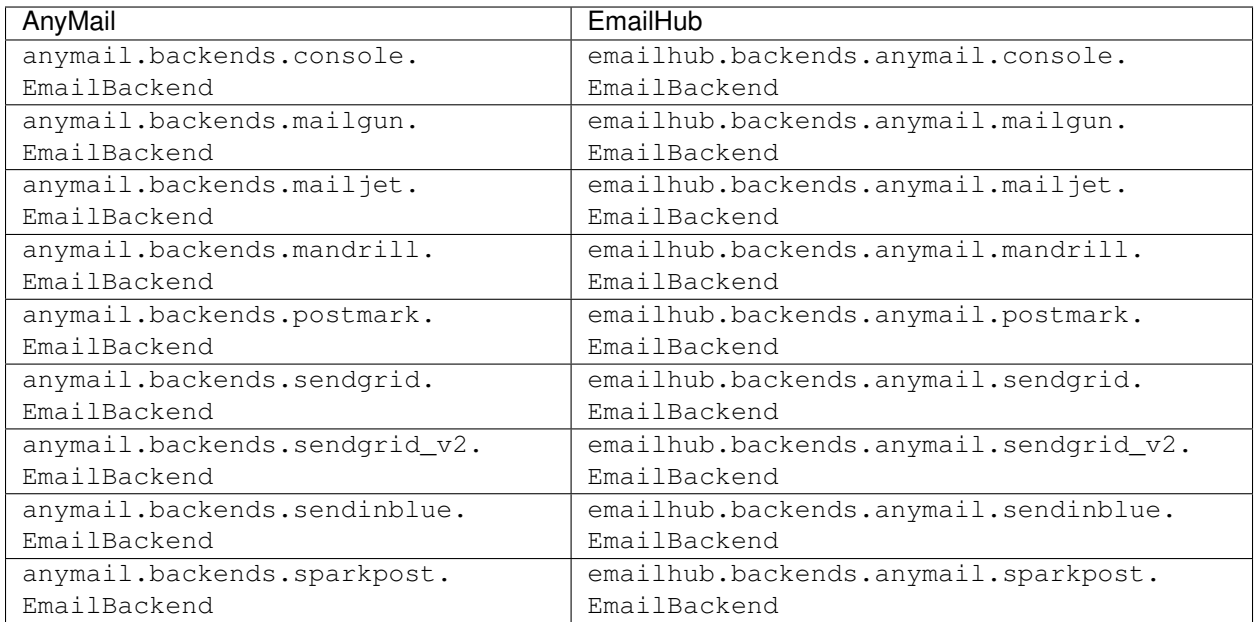

#### **2.1.2 Django-Secure-Mail**

Backends for [django-secure-mail:](https://github.com/blag/django-secure-mail)

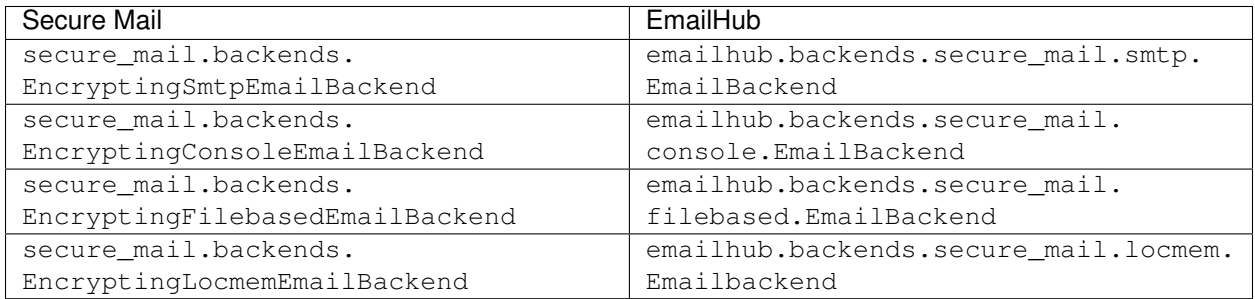

#### **2.1.3 Django-Celery-Email**

Backends for [django-celery-email:](https://github.com/pmclanahan/django-celery-email)

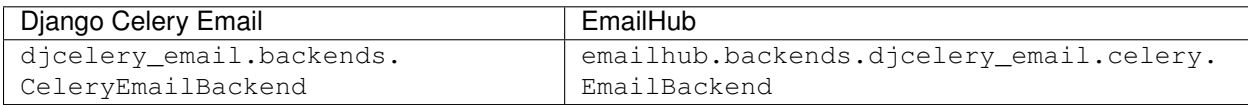

#### EMAILHUB\_DRAFT\_MODE

Defaul: True

Activate or deactivate draft mode.

#### EMAILHUB\_SEND\_HTML

Default: True

Send also the HTML version with the text version of the email body (multi-parts)

#### EMAILHUB\_PAGINATE\_BY

Default: 20

Pagination count used by EmailMessage ListView.

#### EMAILHUB\_USER\_LANGUAGE\_DETECTION

Default: True

If set to True, templates rendering will be rendered with the user's language if it can be resoved. See *EMAIL-HUB\_USER\_LANGUAGE\_RESOLVER* to see how language is resolved or customize it.

If set to Fales, the settings.LANGUAGE\_CODE will be used to render email templats if no language is provided.

#### EMAILHUB\_USER\_LANGUAGE\_RESOLVER

Default: 'emailhub.utils.i18n.guess\_user\_language'

This is a function used to guess a user's preferred language according to common models patterns, you should provide your own function to resolve the language.

This is the default resolver:

```
def guess_user_language(user):
   if hasattr(user, 'profile') and hasattr(user.profile, 'language'):
       return user.profile.language
   elif hasattr(user, 'profile') and hasattr(user.profile, 'lang'):
       return user.profile.lang
   elif hasattr(user, 'language'):
       return user.profile.language
   elif hasattr(user, 'lang'):
       return user.lang
   elif hasattr(settings, 'LANGUAGE_CODE'):
       return settings.LANGUAGE_CODE.split('-')[0]
   else:
       return 'en'
```
This what your custom resolver should look like:

```
def my_custom_resolver(user):
    return user.customerprofile.lang
```
### <span id="page-10-0"></span>**2.2 Outgoing emails**

#### EMAILHUB\_DEFAULT\_FROM

Default: 'no-reply@domain.com'

If email\_from isn't specified when sending the email or if the template does not provide a value for it, this setting is used.

#### EMAILHUB\_SEND\_BATCH\_SLEEP

Default: 2

Sleep N seconds between sending each batches

#### EMAILHUB\_SEND\_BATCH\_SIZE

Default: 20

Limit the number of Email objects will be sent

#### EMAILHUB\_SEND\_MAX\_RETRIES

Default: 3

Maximum send retries before giving up.

### <span id="page-11-0"></span>**2.3 Email templates**

#### EMAILHUB\_PRELOADED\_TEMPLATE\_TAGS

Default:

 $\lceil$ 

]

'i18n',

These template tags will be preloaded for email templates rendering.

#### EMAILHUB\_TEXT\_TEMPLATE

Default: """{{% load {template\_tags} %}}{content}"""

Template used to render text email templates

#### EMAILHUB\_HTML\_TEMPLATE

Default:

```
{{% load {template_tags} %}}
{{% language lang|default:"en" %}}
<!DOCTYPE html>
\n  <html lang="{{ lang }}">
<head><meta charset="utf-8"></head>
<body>{content}</body>
\langle/html>
```
Template used to render HTML email templates

#### Python API

#### <span id="page-12-1"></span><span id="page-12-0"></span>**3.1 Sending from Python**

You can send email in two ways, first the conventional way described in the Django documentation and second by using EmailHub's template feature.

The conventional method is suited for email for which you don't need editable templates or draft mode. The EmailHub email backend handle the linking with users if a user email is found in the to, cc or bcc fields.

The EmailHub template method uses the EmailFromTemplate class to create an email instance from a template:

```
from emailhub.utils.email import EmailFromTemplate
msg = EmailFromTemplate(
    'template-slug-name', lang='en').send_to(user)
```
With custom context variables:

```
from emailhub.utils.email import EmailFromTemplate
msg = EmailFromTemplate('template-slug-name',
        lang='en',
        extra_context={
            'somevar': some_var,
            'someothervar': some_other_var,
        }).send_to(user)
```
At this point the message isn't really sent, it is wither in draft or in pending state. You can the email right away by calling send.

You can force send a message like so:

msg.send(force=True)

If the force argument is False (default) it will just mark the email as pending so it will be sent in batch with the cron job.

### <span id="page-13-0"></span>**3.2 Email states**

Email messages are always in one of the following state:

- draft: message is still editable, will not be sent.
- pending: message is waiting to be sent (via cron job)
- locked: message is being sent, will result in either sent or error state.
- sent: message has been sent (is an archive)
- error: message has been sent, but the server returned an error. Sending will be retried until EMAILHUB\_SEND\_MAX\_RETRIES has been reached.

```
>>> print(msg.state)
'draft'
>>> print(msg.is_draft)
True
>>> print(msg.is_pending)
False
>>> print(msg.is_locked)
False
>>> print(msg.is_sent)
False
>>> print(msg.is_error)
False
```
#### Management commands

### <span id="page-14-1"></span><span id="page-14-0"></span>**4.1 Create template**

(venv)\$ python manage.py emailhub --create-template

#### <span id="page-14-2"></span>**4.2 Diff**

Performs a diff between a JSON fixture file and template present in database.

(venv)\$ python manage.py emailhub --diff emailtemplates-backup.json

By default only changed field are shown, to get a full word level diff you can set verbosity at 2.

(venv)\$ python manage.py emailhub --diff emailtemplates-backup.json -v2

### <span id="page-14-3"></span>**4.3 Dump**

Dumps specific email templates specified by slug in JSON format.

Multiple slug can be passed using comas as separators.

(venv)\$ python manage.py emailhub --dump request-accepted, request-received

#### <span id="page-14-4"></span>**4.4 Dump all**

Dumps all email template in JSON format.

#### <span id="page-15-0"></span>**4.5 List templates**

List available templates and their corresponding translations.

```
(venv)$ python manage.py emailhub --list-templates
request-accepted
 - EN) [{ { site }}] We have accepted your request!
 - FR) [{{ site }}] Nous aons accepté votre demande!
request-received
 - EN) [{{ site }}] New request from {{ user.get_fullname }}
 - FR) [{{ site }}] Nouvelle demande de {{ user.get_fullname }}
```
#### <span id="page-15-1"></span>**4.6 Send**

Send unsent emails:

(venv)\$ python manage.py emailhub --send

Since email batch sending is throttled, you can set up a cron job to run every minutes to send unsent emails. This way an email will never wait more than one minute before being sent in a optimal situation.

```
* * * * * root /venv/path/bin/python /project/path/manage.py emailhub --send >> /var/
˓→log/emailhub.log 2>&1
```
#### <span id="page-15-2"></span>**4.7 Send test**

Sends an email test, accepts a destination email address or a user ID.

```
(venv)$ python manage.py emailhub --send-test bob@test.com
Content-Type: text/plain; charset="utf-8"
MIME-Version: 1.0
Content-Transfer-Encoding: 7bit
Subject: Test email
From: no-reply@domain.com
To: bob@test.com
Date: Tue, 06 Mar 2018 19:01:16 -0000
Message-ID: <20180306190116.2915.53062@singularity>
This is a test.
-------------------------------------------------------------------------------
```
#### <span id="page-15-3"></span>**4.8 Status**

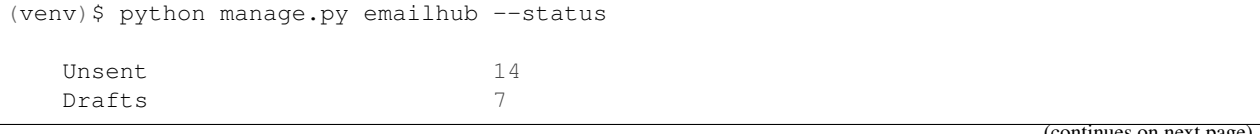

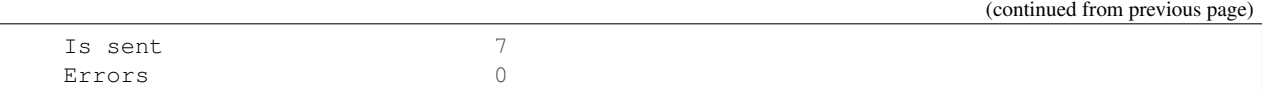

## **Templates**

<span id="page-18-0"></span>Email templates use Django's built-in template renderer, which means you can load and use any available templatetags.

## <span id="page-18-1"></span>**5.1 Base context**

The base context contains global variables.

Generic Views

<span id="page-20-0"></span>Generic views can be used as is or be subclassed for customization.

#### Example:

```
from emailhub.views import InboxListView
class MessageIndexView(InboxListView):
      \boldsymbol{u} \boldsymbol{u} \boldsymbol{n}EmailMessage inbox view
      \bar{n}/\bar{n}/\bar{n}pass
```
### <span id="page-20-1"></span>**6.1 InboxListView**

The InboxListView view is used to create an Inbox view for the email recipient (must be a registred used).

#### <span id="page-20-2"></span>**6.2 EmailMessageDetailView**

The EmailMessageDetailView view is used to display a specific message.

```
The message state must be in ['locked', 'sent', 'error'].
```
### <span id="page-20-3"></span>**6.3 EmailMessageUpdateView**

The EmailMessageUpdateView view is used to edit a specific message.

The message state must be draft.

### <span id="page-21-0"></span>**6.4 process\_message**

Used manipulate message via ajax calls.

Actions:

- send
- delete

## **Signals**

### <span id="page-22-1"></span><span id="page-22-0"></span>**7.1 on\_email\_process**

Sent when an EmailMessage is created from an outgoing email.

```
from emailhub.signals import on_email_process
on_email_process.connect(email_process_callback,
                        dispatch_uid="emailhub.on_email_process")
```
### <span id="page-22-2"></span>**7.2 on\_email\_out**

Sent when an email is going out.

```
from emailhub.signals import on_email_out
on_email_out.connect(email_out_callback, dispatch_uid="emailhub.on_email_out")
```
#### Integration

#### <span id="page-24-1"></span><span id="page-24-0"></span>**8.1 Django REST Regristration**

The [django-rest-registration](https://github.com/apragacz/django-rest-registration) is not really flexible in term of template engine for emails.

There are however workarounds.

#### **8.1.1 Registration view**

The registration view can use emailhub template if you disable *REGISTER\_VERIFICATION\_ENABLED* and use signal to send the notification instead:

```
# settings.py
REST_REGISTRATION = {
  'REGISTER_VERIFICATION_ENABLED': False,
}
```

```
# signals.py
from django.conf import settings
from django.dispatch import receiver
from rest_registration.api.views.register import RegisterSigner
from rest_registration.utils.users import get_user_verification_id
from emailhub.utils.email import EmailFromTemplate
@receiver(user_registered, sender=None)
def user_registred(sender, **kwargs):
   user, request = kwargs.get('user'), kwargs.get('request')
   with transaction.atomic():
       signer = RegisterSigner({
            'user_id': get_user_verification_id(user),
        }, request=request)
        context = {
```
(continues on next page)

(continued from previous page)

```
'site': settings.FRONTEND_URL.split('//').pop(-1),
    'site_url': settings.FRONTEND_URL,
    'params_signer': signer,
    'verification_url': settings.REST_REGISTRATION.get(
        'REGISTER_VERIFICATION_URL'),
}
EmailFromTemplate(
    'register-verify', extra_context=context,
    lang=user.language).send_to(user)
```

```
# views.py
from django.conf import settings
from rest_registration.decorators import api_view_serializer_class_getter
from rest_reqistration.settings import registration_settings
from rest registration.notifications.enums import NotificationType
from rest_framework.decorators import api_view, permission_classes
from rest_framework.permissions import AllowAny
from rest_registration.utils.responses import get_ok_response
from rest_registration.utils.users import get_user_verification_id
from rest_registration.exceptions import UserNotFound
from rest_reqistration.api.views.reset_password import ResetPasswordSigner
from emailhub.utils.email import EmailFromTemplate
@api_view_serializer_class_getter(
    lambda: registration_settings.SEND_RESET_PASSWORD_LINK_SERIALIZER_CLASS)
@api_view(['POST'])
@permission_classes([AllowAny])
def send_reset_password_link(request):
    \boldsymbol{I} , \boldsymbol{I} , \boldsymbol{I}Send email with reset password link.
    \mathcal{T} \subset \mathcal{T} \subset \mathcal{T}if not registration settings.RESET PASSWORD VERIFICATION ENABLED:
        raise Http404()
    serializer_class = registration_settings.SEND_RESET_PASSWORD_LINK_SERIALIZER_
˓→CLASS # noqa: E501
    serializer = serializer_class(
        data=request.data,
        context={'request': request},
    )
    serializer.is_valid(raise_exception=True)
    user = serializer.get_user_or_none()
    if not user:
        raise UserNotFound()
    signer = ResetPasswordSigner({
        'user_id': get_user_verification_id(user),
    }, request=request)
    EmailFromTemplate(
        'password-reset', extra_context={
            'site': settings.FRONTEND_URL.split('//').pop(-1),
            'site_url': settings.FRONTEND_URL,
             'params_signer': signer,
             'verification_url': signer.get_url(),
             'user': user,
```
(continues on next page)

(continued from previous page)

```
}, lang=user.language).send_to(user)
```
return get\_ok\_response('Reset link sent')

#### **Overview**

#### <span id="page-28-1"></span><span id="page-28-0"></span>**9.1 Inboxes**

Not actual inboxes, but emails are (optionally) linked to users model.

This makes it possible to build an inbox view for users where they can see a copy of all emails sent to them.

This is accomplished in two ways, first when using the EmailHub API:

EmailFromTemplate('welcome-message').send\_to(user)

And when using EmailHub's email backends, it will look for user emails that matches the destination email and link them.

#### <span id="page-28-2"></span>**9.2 Batch sending**

Sending email right away is rarely a good idea, having a batch sending approach prevents many headaches down the road.

It won't hang your frontend process if the SMTP is slow to respond.

It allows to have throttling rules to avoid flooing the SMTP.

Finally, it allow to introduce the draft state feature.

#### <span id="page-28-3"></span>**9.3 Draft state**

The draft mode works somewhat like standard email draft, but with automated emails.

When a template email is sent and draft mode is enabled, the email isn't sent right away. It is only saved in db where it can be edited and sent at a later time.

This allows to create new email templates and review / correct outgoing emails before they are actually sent to actual customers.

When the template is stable, draft mode can be disabled and be sent directly.

#### <span id="page-29-0"></span>**9.4 Email templates**

Email templates are can be defined in the admin. They support:

- translations
- variables (they are actual django templates)
- preset signatures
- overriding default send from email
- allow or block draft mode
- django-material theme

They also integrate CodeMirror to highlight template variables and HTML:

Note: This screenshot is with the Django-material theme.

#### <span id="page-29-1"></span>**9.5 Generic views**

EmailHub provide generic views for EmailMessage for viewing, editing and listing. You can consult the *[Generic](#page-20-0) [Views documentation here](#page-20-0)*.

#### <span id="page-29-2"></span>**9.6 Signature templates**

Email templates can (or not) use signature templates defined in the admin.

#### <span id="page-29-3"></span>**9.7 Ecosystem**

Django EmailHub tries to stay compatible with the followings apps:

- [django-material](http://forms.viewflow.io/)
- [django-anymail](https://github.com/anymail/django-anymail) (refer to backend settings for integration)
- [django-herald](https://github.com/worthwhile/django-herald)
- [django-secure-mail](https://github.com/blag/django-secure-mail)

Don't hesitate to create a pull request to integrate you django app, I will gladly merge it!

You might also want to consider [django-post-office](https://github.com/ui/django-post_office) which has overlapping features with EmailHub.

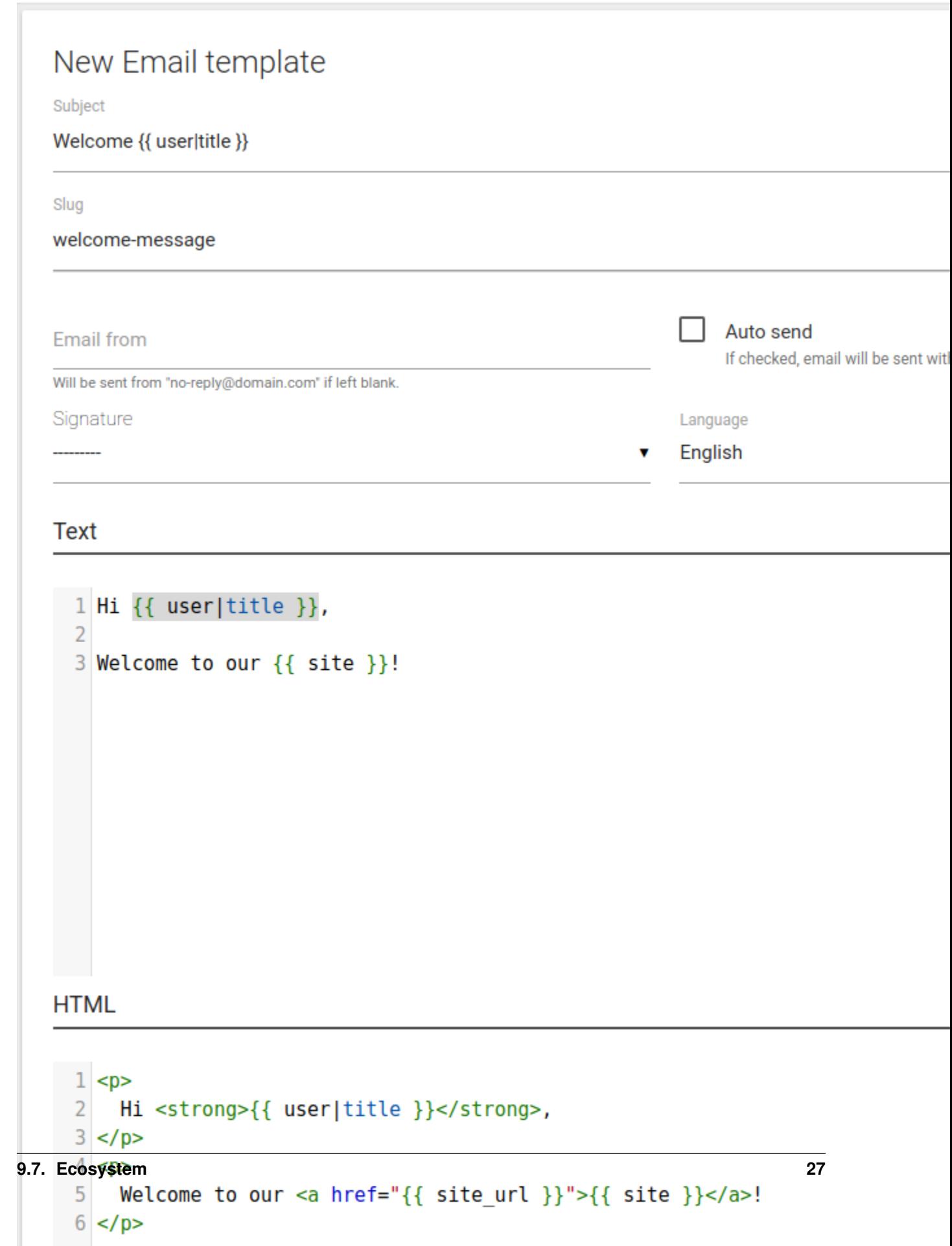

Indices and tables

- <span id="page-32-0"></span>• genindex
- modindex
- search